# **APLIKASI PENJUALAN KREDIT PADA PT PUTRI DAYA USAHATAMA**

**Heri Purwanto<sup>1</sup> , Nanda Putri Yasyallah<sup>2</sup>**

1,2 Komputer Akuntansi, Program Studi Komputerisasi Akuntansi, Politeknik & Stmik LPKIA Politeknik & Stmik LPKIA, Jln. Soekarno Hatta No. 456 Bandung 40266 [heripurwanto@lpkia.ac.id](mailto:heripurwanto@lpkia.ac.id)<sup>1</sup>, [putriyasyallah@gmail.com](mailto:putriyasyallah@gmail.com)<sup>2</sup>

## **Abstrak**

Penelitian ini bertujuan untuk membantu perusahaan meningkatkan efisiensi dalam transaksi penjualan kredit, dengan menggunakan aplikasi yang menghubungkan antara faktur dan laporan penjualan kredit, sehingga output yang dihasilkan lebih akurat dan efisien. Transaksi penjualan kredit pada PT Putri Daya Usahatama sangatlah penting, dikarenakan perusahaan ini bergerak di bidang *trading* dan *distribution*. Pengumpulan data dilakukan dengan metode wawancara, observasi, dan studi pustaka serta metode pengembangan aplikasi yang dipakai dalam studi ini yaitu metode *prototyping*. Dalam proses pembuatan laporan penjualan kredit pada PT Putri Daya Usahatama belum terlaksana secara efisien karena dalam proses pembuatan laporan penjualan kredit belum terhubung dengan file faktur. Dengan dibuatnya aplikasi penjualan kredit ini dapat membantu untuk menampilkan informasi yang lengkap pada faktur serta meningkatkan efisiensi dalam pembuatan laporan penjualan kredit dengan memaksimalkaan tingkat keakurasian data penjualan kredit pada PT Putri Daya Usahatama. Hal ini dapat dilihat dari hasil kuesioner yang menyatakan bahwa 100% dari 10 karyawan PT Putri Daya Usahatama menyetujui hal tersebut. Penelitian ini dapat dilanjutkan dengan mengembangkan aplikasi berbasis web dan peluasan hingga pelunasan faktur.

**Kata Kunci** : *aplikasi, penjualan kredit, laporan, faktur, metode prototyping*

## **1. Pendahuluan**

## **1.1 Latar Belakang**

Berdasarkan penelitian Risa Rahmadya Triwendra Fakultas Teknologi Dan Informatika Institut Bisnis Dan Informatika Stikom Surabaya 2017 merancang aplikasi berbasis web yang menghasilkan kemudahan proses penjualan yang dilakukan. Penelitian AISINDO 2017 yang membahas mengenai penjualan tunai dan kredit dan hasil penelitian berupa rancangan *flowchart* dan *prototyping* yang akan membantu perusahaan terutama dalam proses pencatatan di bagian penjualan sehingga kwalitas informasi yang disajikan lebih akurat.

Penjualan kredit adalah hal yang akan diteliti, penjualan kredit yang dilakukan pada PT Putri Daya Usahatama akan menghasilkan *output* berupa faktur penjualan kredit yang selanjutnya akan diserahkan kepada *customer*.

PT Putri Daya Usahatama merupakan perusahaan yang bergerak pada bidang *trading & distribution,* ini artinya penjualan merupakan kegiatan utama yang dilakukan oleh perusahaan. PT Putri Daya Usahatama menjual barang dagangan dari PT Indofood yang berupa bahan pangan. Pada PT Putri Daya Usahatama sudah menggunakan aplikasi, namun faktur yang dihasilkan tidak langsung terhubung untuk pembuatan laporan penjualan kredit, sehingga proses pembuatan laporan kurang efisien. Permasalahan tersebut dapat diatasi dengan penggunaan teknologi informasi dengan lebih maksimal.

Berbeda dari kedua penelitian yang telah dijelaskan sebelumnya, penelitian ini terfokus pada penjualan kredit serta menggunakan metode pengembangan aplikasi *prototyping* dengan *software* yang digunakan adalah Ms Access yang dapat memudahkan input data pada *Purchase Order* (PO) untuk menghasilkan faktur penjualan kredit dan laporan penjualan kredit yang mencakup informasi yang maksimal.

#### **1.2 Identifikasi Masalah**

- 1. Informasi pada pencatatan faktur pada PT Putri Daya Usahatama belum lengkap
- 2. Pembuatan laporan penjualan kredit belum dilakukan secara efisien.

#### **1.3 Maksud dan Tujuan Penelitian**

Maksud dari penelitian yang dilakukan yaitu untuk membuat aplikasi penjualan kredit dengan *output* berupa faktur di PT Putri Daya Usahatama.

Berdasarkan perumusan masalah yang telah diuraikan, maka tujuan penelitian ini adalah sebagai berikut:

- 1. Untuk menghasilkan informasi yang lengkap pada faktur
- 2. Untuk meningkatkan efisiensi pada pembuatan laporan penjualan kredit
- 3. Untuk meningkatkan keakurasian data penjualan kredit dengan menggunakan aplikasi.

#### **1.4 Metodologi Pengembangan Sistem**

Metode pengembangan aplikasi yang dipakai dalam studi ini yaitu metode *prototyping*. Model *Prototype* adalah metode proses pembuatan sistem yang dibuat secara terstruktur dan memiliki beberapa tahap-tahap yang harus dilalui pada pembuatannya, namun jika tahap final dinyatakan bahwa sistem yang telah dibuat belum sempurna atau masih memiliki kekurangan, maka sistem akan dievaluasi kembali dan akan melalui proses dari awal. Pendekatan *Prototyping* adalah proses *iterative* yang melibatkan hubungan kerja yang dekat antara perancang dan pengguna. Tahapantahapan dalam model *prototype* adalah sebagai berikut:

- 1. Pengumpulan Kebutuhan. Pada tahap pengumpulan kebutuhan, Pelanggan dan pengembang bersama-sama mendefinisikan format dan kebutuhan kesseluruhan perangkat lunak, mengidentifikasikan semua kebutuhan, dan garis besar sistem yang akan dibuat.
- 2. Membangun *Prototyping*. Pada tahap pembangunan *prototyping*, pelanggan dan pembuat sistem bersama-sama membuat format *input* maupun *output* yang akan dihasilkan oleh sistem yang dibuat.
- 3. Evaluasi *Prototyping*. Selanjutnya, setelah tahap pembangunan *prototyping*, Pelanggan dan pengembang bersama-sama mendefinisikan format dan kebutuhan kesseluruhan perangkat lunak, mengidentifikasikan semua kebutuhan, dan garis besar sistem yang akan dibuat.
- 4. Mengkodekan Sistem. Dalam tahap ini *prototyping* yang sudah disepakati

diterjemahkan ke dalam bahasa pemrograman yang sesuai.

- 5. Menguji Sistem. Pada tahap pengujian sistem, koding yang telah dibuat sebelumnya akan diuji apakah dapat berjalan dengan baik ataukah masih ada bagian-bagian yang perlu diperbaiki atau apakah masih ada bagian yang belum sesuai dengan keinginan pelanggan.
- 6. Evaluasi sistem. Evaluasi sistem bukanlah evaluasi *prototyping*, evaluasi sistem adalah mengevaluasi sistem atau yang sudah jadi apakah sudah sesuai dengan keinginan pelanggan atau belum. Jika belum, maka sistem akan direvisi kembali dan kembali ketahap 4 dan 5. Jika sistem sudah dikatakan OK maka sistem siap dilanjutkan pada tahap selanjutnya.
- 7. Menggunakan Sistem. Tahap ini merupakan tahap akhir dari pembuatan sistem dengan metode *Prototyping Model*. Pada tahap ini perangkat lunak yang sudah jadi dan sudah lulus uji, siap untuk digunakan oleh pelanggan/*user*. [10]

## **2. Landasan Teori**

Menurut Simamora (2011:24). Menyatakan bahwa: "Penjualan adalah pendapatan lazim dalam perusahaan dan merupakan jumlah kotor yang dibebankan kepada pelanggan atas barang dan jasa".

Pengertian penjualan menurut Marom(2012:28) menyatakan "Penjualan artinya penjualan barang dagangan sebagai usaha pokok perusahaan yang dilakukan secara teratur".

Berdasarkan pengertian di atas, maka dapat disimpulkan bahwa penjualan adalah pendapatan yang diterima dari kegiatan pokok perusahaan yaitu penyerahan barang dagangan.

Penjualan terbagi 2 (dua), yaitu penjualan tunai dan penjualan kredit. Penjualan kredit adalah penjualan yang pembayarannya tidak diterima sekaligus (tidak langsung lunas). Pembayarannya bisa diterima melalui dua tahap atau lebih yang dilakukan pembayaran secara angsuran. Penjualan kredit adalah penjualan yang dilaksanakan oleh perusahaan dengan cara mengirimkan barang sesuai dengan order yang diterima dari pembeli dan untuk jangka waktu tertentu perusahaan mempunyai tagihan kepada pembeli tersebut.

Dokumen yang dipakai dalam penjualan kredit adalah faktur. Faktur penjualan merupakan dokumen yang dipakai sebagai dasar untuk mencatat timbulnya piutang, dokumen ini merupakan lembar pertama yang dikirim oleh fungsi penagihan kepada pelanggan. Jumlah lembar faktur yang dikirim kepada pelanggan tergantung dari permintaan pelanggan.

Laporan penjualan berperan penting untuk pengambilan keputusan dalam bentuk pemasaran, harga, serta metode penjualan. Jika perusahaan dapat membuat laporan penjualan yang terperinci, akurat dan mudah dibaca, data yang disajikan dapat sangat membantu perusahaan untuk membuat keputusan terkait dengan penjualan produk ke depan.

Untuk mempermudah mendefinisikan data dalam pembuatan aplikasi digunakan *flowchart, diagram contex* dan DFD (*Data Flow Diagram*), ERD. *Flowchart* adalah simbol-simbol yang digunakan untuk menggambarkan urutan proses yang terjadi di dalam suatu program komputer secara sistematis dan logis". Sedangkan program *flowchart*  adalah instruksi yang disusun dari gambar yang terdiri darisimbol-simbol tertentu yang menggambarkan jalannya pengolahan data dalam suatu program komputer.

*Context Diagram* adalah gambaran keseluruhan dari DFD (*Data Flow Diagram*). Dimana dalam *context diagram* memperlihatkan gambaran umum dari Aplikasi Penjualan Kredit pada PT Putri Daya Usahatama yaitu berupa datadata apa saja yang dibutuhkan dan dikeluarkan oleh setiap bagian yang berpengaruh dalam setiap proses didalamnya.

ERD merupakan *tools* yang diguna- kan untuk memodelkan struktur data dengan menggambarkan entitas dan hubungan antara entitas (*relationship*) secara abstrak (konsep- tual).

*Data Flow Diagram* merupakan suatu model logika data atau proses yang dibuat utuk menggambarkan darimana asal data dan kemana tujuan data yang keluar dari sistem, dimana data disimpan, proses apa yang menghasilkan data tujuan data yang keluar dari sistem, dimana data disimpan, proses apa yang menghasilkan data tersebut dan interaksi antara data yang tersimpan dan proses yang dikenakan pada data tersebut.

#### **3. Analisis Dan Perancangan**

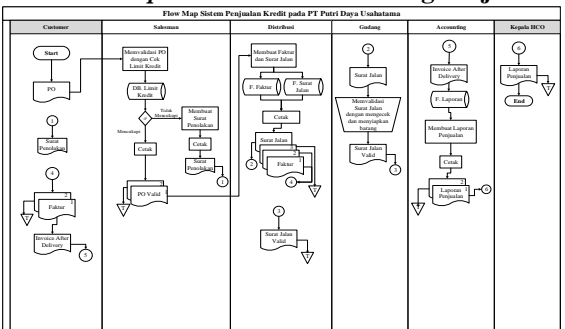

**A.** *Flowmap/Flowchart* **Sistem Yang Berjalan**

Gambar 1. Flowmap sistem penjualan kredit pada PT Putri Daya Usahatama

**B. Diagram Context Sistem Yang Berjalan**

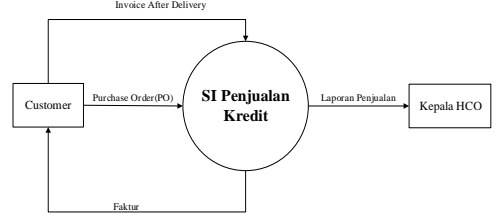

Gambar 2. *Diagram contex sistem yang berjalan pada PT Putri Daya Usahatama*

**C. Flowmap/Flowchart Sistem Yang Diusulkan**

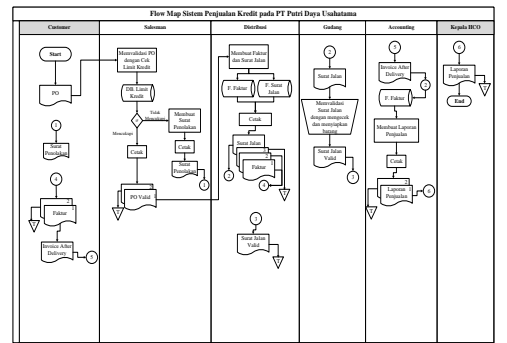

Gambar 3. *Flowmap* sistem penjualan kredit yang diusulkan pada PT Putri Daya Usahatama

**D. Data Flow Diagram (DFD) Level 0 Yang Diusulkan**

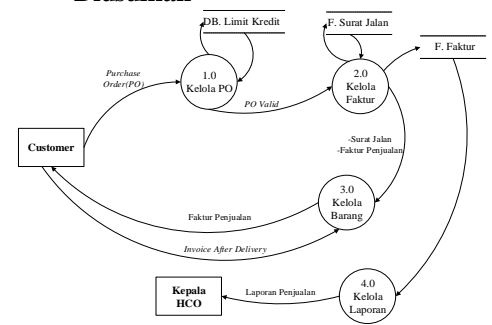

Gambar 4. *Data Flow Diagram* (DFD) level 0 sistem yang diusulkan pada PT Putri Daya Usahatama

#### **4. Implementasi**

Berikut adalah implementasi antar muka masukan (input) dan keluaran (output).

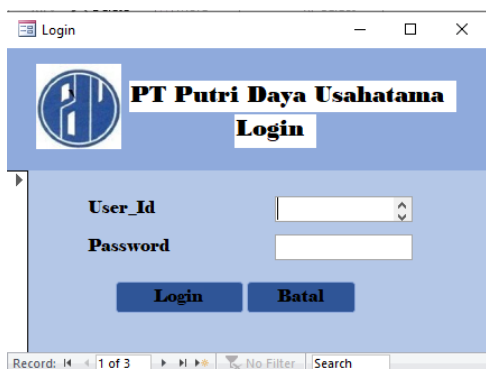

Gambar 5. Menu *login*

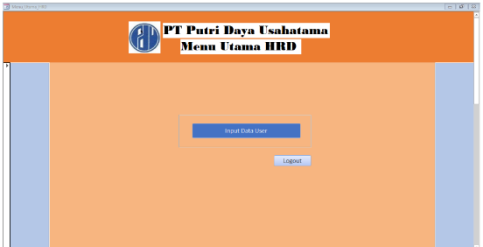

Gambar 6. Menu utama HRD

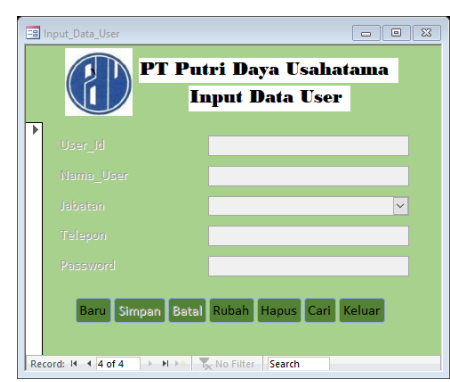

Gambar 7. Menu *input* data *user*

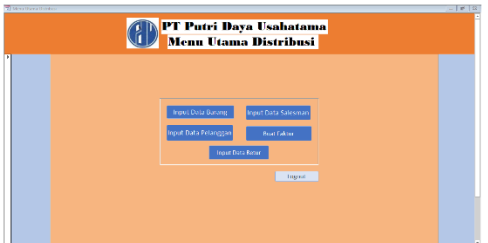

Gambar 8. Menu utama distribusi

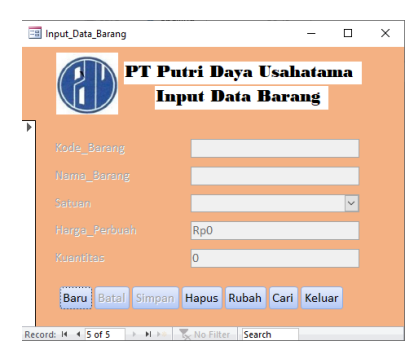

Record: 14 4 5 of 5 1 2 Mix 1 K, No Filter Search

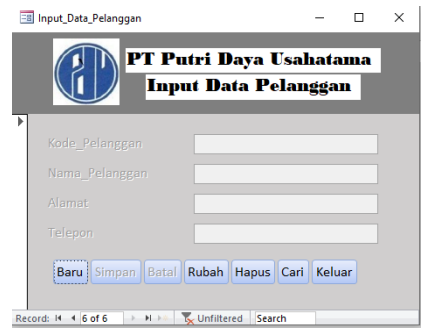

Gambar 10. Menu *input* data pelanggan

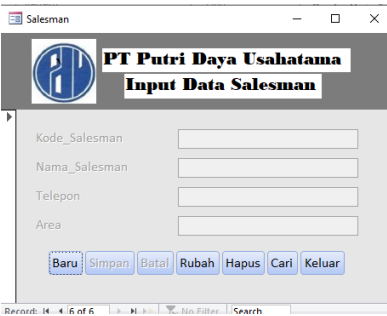

Gambar 11. Menu *input* data *salesman*

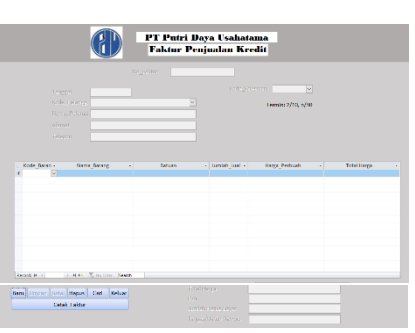

Gambar 12. Menu buat faktur/transaksi penjualan kredit

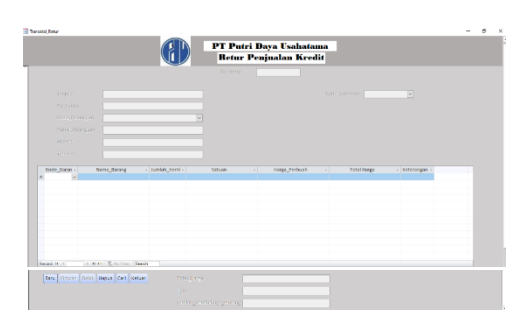

Gambar 13. Menu input data retur/transaksi retur

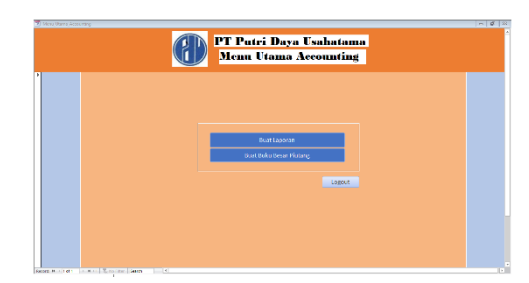

Gambar 14. Menu utama accounting

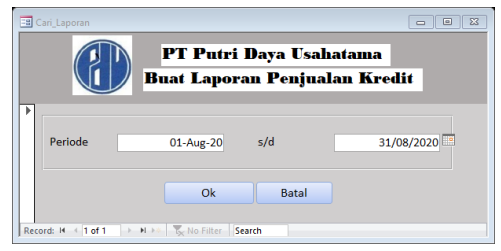

Gambar 15. Menu buat laporan penjualan kredit

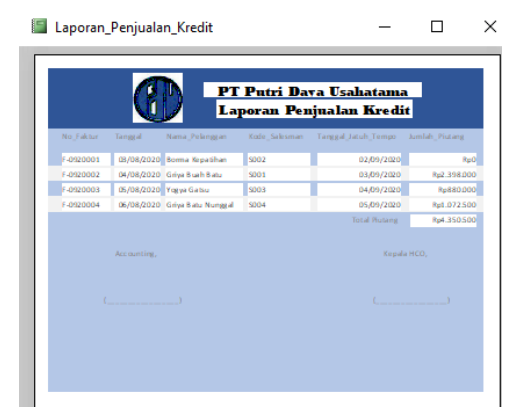

Gambar 16. *Output* laporan penjualan kredit

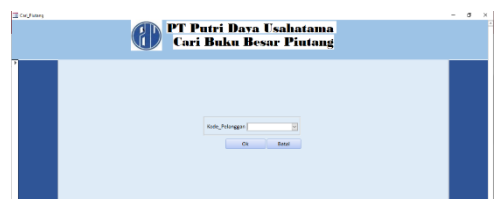

Gambar 17. Form cari piutang

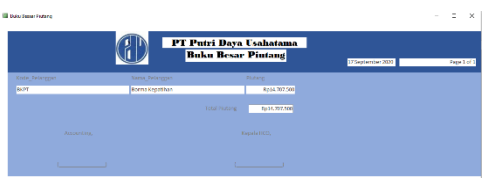

Gambar 18. *Output* buku besar piutang

| Nama Field Tipe |           | Hasil                   | Hasil    |
|-----------------|-----------|-------------------------|----------|
|                 | Masukan   | Keluaran                | Pengujia |
|                 |           |                         | n        |
| User_ID         | Kosong    | Muncul pesan            |          |
|                 |           | "Masukan                | Sesuai   |
|                 |           | username"               | Harapan  |
| User_ID         |           | Value List tersimpan di | Sesuai   |
|                 |           | database                | Harapan  |
| Password        | Kosong    | Muncul pesan            |          |
|                 |           | "Masukkan               | Sesuai   |
|                 |           | Password"               | Harapan  |
| Memasukk Huruf  |           | Muncul pesan            |          |
| an              |           | "User                   |          |
| Password        | A-Z, a-z, | ID/Password             | Sesuai   |
| salah lalu      | $0-9)$    | yang anda               | Harapan  |
| tekan           |           | masukan                 |          |
| "Login"         |           | salah''                 |          |

Tabel 1. Pengujian Fungsionalitas Form Login

| Memasuka Huruf |                 | Muncul pesan |         |
|----------------|-----------------|--------------|---------|
| n Nama         |                 | "Login       | Sesuai  |
| Pengguna       | $A-Z$ , $a-z$ , | Berhasil"    | Harapan |
| dan Kata       | $(0-9)$         |              |         |
| Sandi benar    |                 |              |         |
| lalu tekan     |                 |              |         |
| "Login"        |                 |              |         |
| Batal          | On Klik         | Keluar dari  | Sesuai  |
|                |                 | Form login   | Harapan |

Tabel 2. Pengujian Fungsionalitas *Form* Transaksi Penjualan Kredit

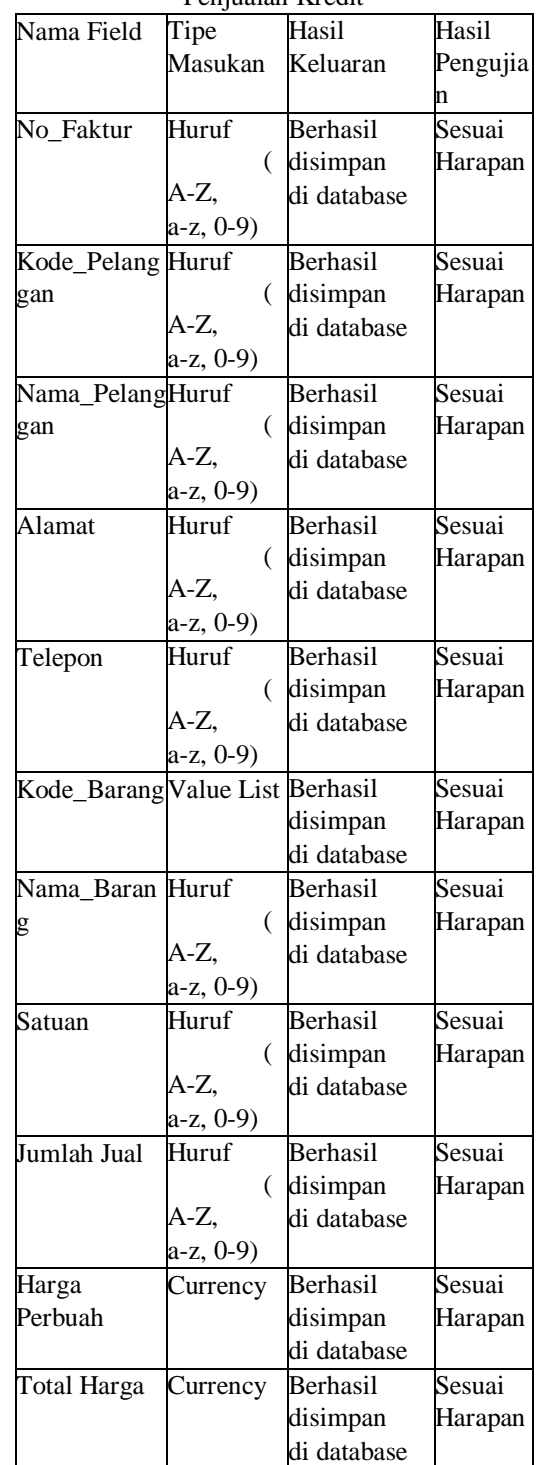

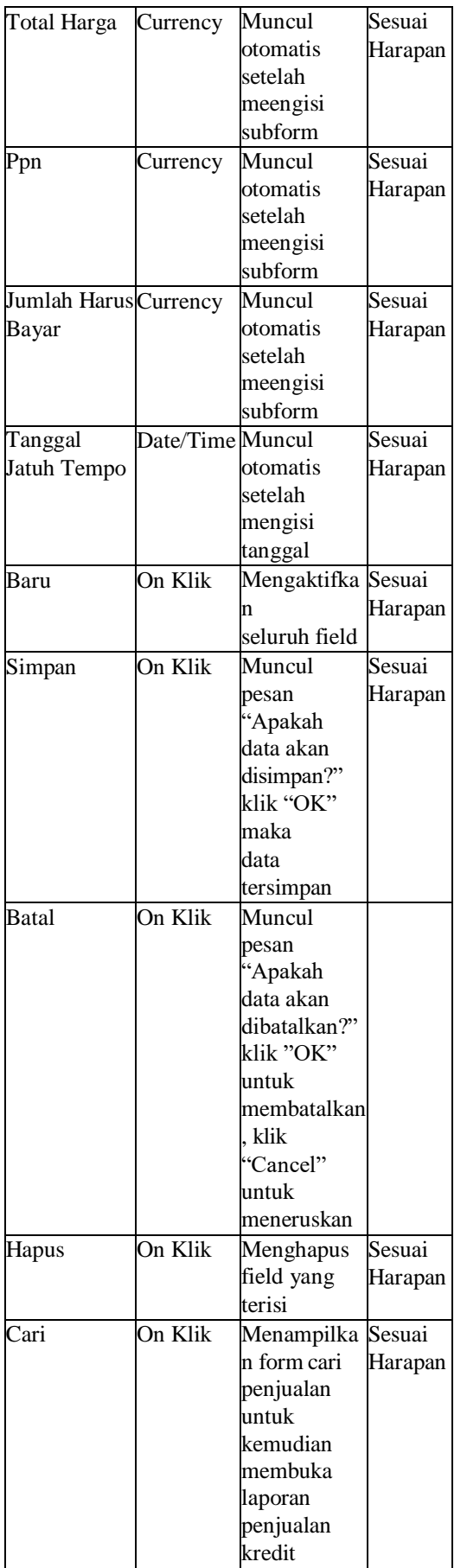

| Keluar | On Klik | Menutup   | Sesuai  |
|--------|---------|-----------|---------|
|        |         | form      | Harapan |
|        |         | transaksi |         |
|        |         | penjualan |         |
|        |         | kredit    |         |

Tabel 3. Pengujian Fungsionalitas *Form* Transaksi

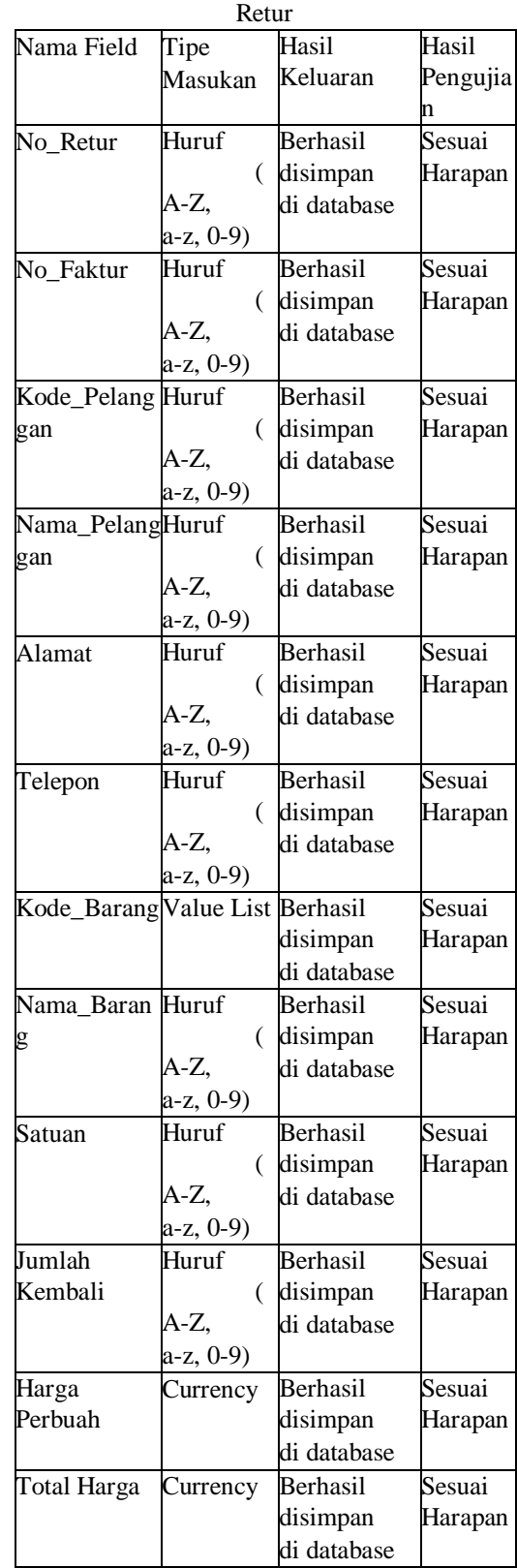

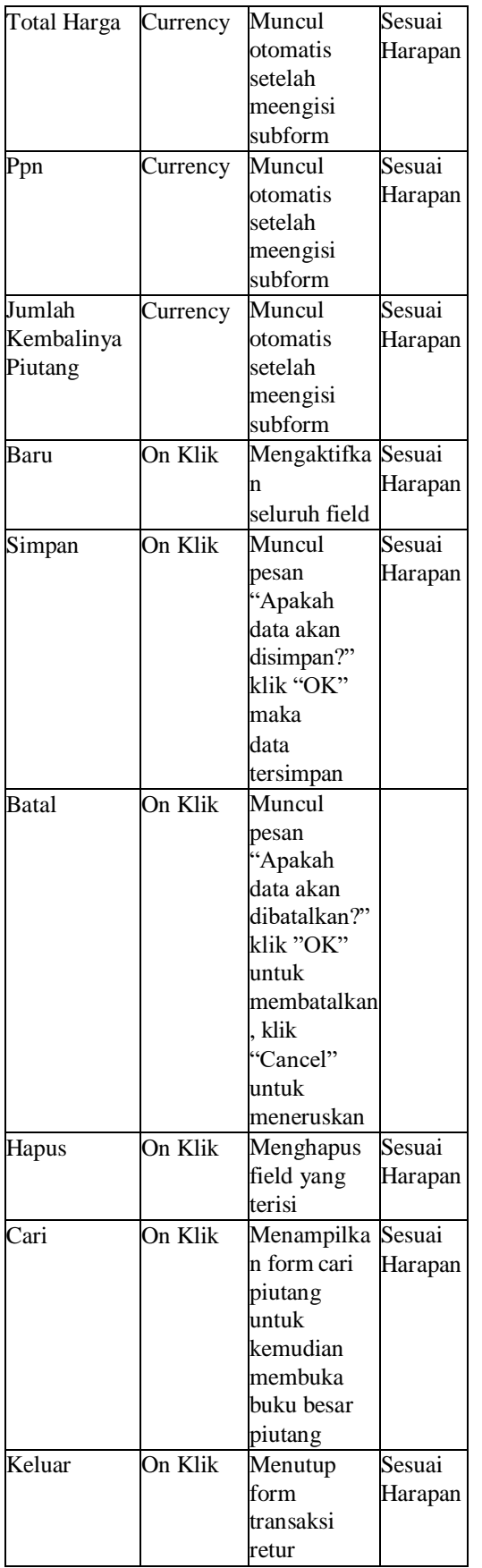

Tabel 4. Pengujian Fungsionalitas Menu Utama *Accounting*

| Nama Field | Tipe    | Hasil              | Hasil   |
|------------|---------|--------------------|---------|
|            | Masukan | Keluaran           | Penguji |
|            |         |                    | an      |
| Link "Buat | On Klik | Menampilka Sesuai  |         |
| Laporan"   |         | n Form             | Harapan |
|            |         | Cari_Lapora        |         |
|            |         | n Untuk            |         |
|            |         | Kemudian           |         |
|            |         | Membuka            |         |
|            |         | Laporan            |         |
|            |         | Penjualan          |         |
|            |         | Kredit             |         |
| Link "Buat | On Klik | Menampilka Sesuai  |         |
| Buku Besar |         | n Form             | Harapan |
| Piutang"   |         | Cari_Piutan        |         |
|            |         | g Untuk            |         |
|            |         | Kemudian           |         |
|            |         | Membuka            |         |
|            |         | Laporan            |         |
|            |         | <b>Buku Besar</b>  |         |
|            |         | Piutang            |         |
| Logout     | On Klik | Keluar dari        | Sesuai  |
|            |         | menu utama Harapan |         |
|            |         | accounting         |         |
|            |         | dan                |         |
|            |         | menampilka         |         |
|            |         | n form login       |         |

# **5. Kesimpulan dan Saran**

# **5.1 Kesimpulan**

Berdasarkan hasil kuesioner, 100% dari 10 karyawan PT Putri Daya Usahatama, maka dapat ditarik kesimpulan bahwa:

- 1. Aplikasi yang dibuat dengan menggunakan *Microsoft Access* ini dapat menampilakn informasi yang lengkap pada data penjualan kredit, terutama dalam faktur penjualan.
- 2. Aplikasi ini mampu meningkatkan efisiensi proses pembuatan laporan penjualan kredit karena data yang digunakan dalam pembuatan laporan berhubungan dengan faktur yang telah dibuat, sehingga dalam pembuatan laporan penjualan kredit, *user* hanya perlu memasukan periode yang dibutuhkan.
- 3. Aplikasi yang dibuat dapat meningkatkan keakurasian data penjualan kredit yang terdapat pada faktur dan laporan penjualan, karena data laporan penjualan diambil dari faktur yang telah dibuat sebelumnya.

#### **5.2 Saran**

- 1. Aplikasi yang dibuat tidak membahas hingga pelunasan piutang, sehingga aplikasi dapat dikembangkan hingga pelunasan piutang.
- 2. Aplikasi yang dibuat menggunakan *Microsoft Access* masih bersifat *stand alone*, oleh karena itu, aplikasi ini dapat dikembangkan dengan aplikasi yang mampu menghubungkan kebutuhan berbagai *user*, misalnya pengembangan aplikasi berbasis *web*.

## **Daftar Pustaka**

- [1] Ardiansyah, G. (2020, August). *Pengertian Laporan Penjualan*. Retrieved from GuruAkuntansi.co.id: https://guruakuntansi.co.id/laporanpenjualan/
- [2] Asadillah, A. (n.d.). Perancangan Database Sistem Penjualan Menggunakan Delphi dan Microsoft SQL Server. *Manual Books Article Task*.
- [3] Aulia, L. F. (2018). Sistem Informasi Akuntansi Penjualan Kredit pada PT. Automobil Jaya Mandiri (Wuling Motors) Yogyakarta. *Laporan Magang Universitas Islam Indonesia*, 1-59.
- [4] Deviliani, R. K. (2017). Analisis Dan Perancangan Sistem Informasi Akuntansi Penjualan Pada PT XYZ. *Association for Information Systems (AISINDO), II*.
- [5] Imroatus Sholikhah, M. S. (2017). Aplikasi Pembelian dan Penjualan Barang. *Teknik Komputer AMIK BSI, III*, 16-23.
- [6] Isnaini Irawati, R. M. (2015). Komputerisasi Penjualan Sepeda Motor Secara Kredit pada Dealer Endra Motor Sunggingan Boyolali. *IT CIDA, I*, 13-22.
- [7] Lugina, R. S. (2015). Rancang Bangun Multimedia Pembelajaran Dengan Berbantu Metode Explicit Instruction. *Perpustakaan UPI*.
- [8] Lutfiyah Dwi Setia, R. A. (2018). Aplikasi Penjualan Barang Tunai dan Kredit Pada Toko Komputer Rizcom Madiun. *Jurnal AKSI, III*, 72-81.
- [9] Nining, S., & Murniyati. (2019). Aplikasi Perancangan Program Penjualan Topi Secara Kredit. *AKRAB JUARA, IV*, 89-102.
- [10] Novendri, M. S., Saputra, A., & Firman, C. E. (2019). Aplikasi Inventaris Barang pada MTS Nurul Islam Dumai Menggunakan PHP dan MySQL. *Lentera Dumai, 10*, 46-57.
- [11] Oktorianto, K. W. (2017). Rancang Bangun Aplikasi Penjualan Secara Kredit Pada CV Karunia Sahabat. *STIKOM*, 1-51.
- [12] Rahayu Ningsih, F. J. (2017). Aplikasi Akuntansi Penjualan Barang Secara Kredit pada CV Dwi Utama Makmur Cikarang. *Jurnal Online Insan Akuntan, II*, 157-174.
- [13] Rasim, Setiawan, W., & Rahman, E. F. (2008). Metodologi Pembelajaran Berbasis Komputer Dalam Upaya Menciptakan Kultur Pembelajaran Berbasis Teknologi Informasi dan Komunikasi. *Jurnal Pendidikan Teknologi Informasi dan Komunikasi, 1*(2), 9.
- [14] Sofiani, N. (2018). Perancangan Sistem Informasi Penjualan Sepeda Motor Pada PT. Margo Mulyo Megah. *SIMNASIPTEK*, 24- 28.
- [15] Suma Handaira Putri, H. M. (2017). Analisis dan Perancangan Sistem Informasi Penjualan Berbasis Web. *Jurnal Manajemen Sistem Informasi, II*, 821-830.
- [16] Triwenda, R. R. (2017). Rancang Bangun Aplikasi Penjualan Pada CV Mitra Tech Abadi. *Fakultas Teknologi dan Informatika Institus Bisnis dan Informatika STIKOM Surabaya*, 1-69.